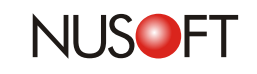

# **Tech Overview: Remote Backup Comparisons between Nusoft**'**s IR Series and ML Series**

The security and preservation of businesses' organization memory is vital if they are to remain competitive. This is especially true when businesses are faced with issues such as high employee turnover. Without this valuable information, new employees cannot be efficiently trained and the key mechanisms and processes of the business will be lost.

## **Protecting Businesses**' **Emails**

Email is in wide use among businesses for various purposes. Since it is commonly used to communicate, quote, place orders, etc. it represents one of the major elements of organization memory. To preserve the vast amount of organization memory, a standalone backup system is necessary. For reducing ownership cost and achieving easier management, Nusoft provides you with Mail Server and Internet Recorder that both feature Remote Backup. Remote Backup automatically backs up emails to a remote NAS or file server.

### **Advantages of ML and IR Remote Backup**:

- **The storage space can be enlarged rather just relying on the built-in hard disk**
- **The risk of losing recorded data is lowered**
- **An intuitive UI provides access to data stored on the remote storage device e.g**. **NAS**/**file server**

### **ML and IR**'**s Series Remote Backup Differences**

#### **ML Series Remote Backup**

Taking the NUS-ML2500 as an example, it firstly scans both incoming and outgoing emails using its anti-virus and anti-spam mechanisms. The Mail Archiving and Auditing settings allow the IT administrator to configure which emails to archive. The emails are initially stored in the ML device but will be backed up to the remote NAS or file server when the scheduled time arrives.

#### **IR Series Remote Backup**

Taking the NUS-IR2500 as an example, like the rest of the IR series it does not support Mail Security or Mail Archiving and Auditing. Its prime purpose is to record employees' online activities and store the records in the IR device. The majority of businesses prefer to store emails and instant messaging records permanently. Records will be backed up to the remote NAS or file server at the designated time automatically.

The following table summarizes the main differences between the Nusoft Mail Server and Internet Recorder's Remote Backup capabilities.

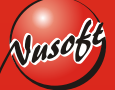

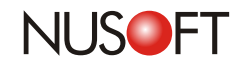

**No.9**

 $\Box$ 

г

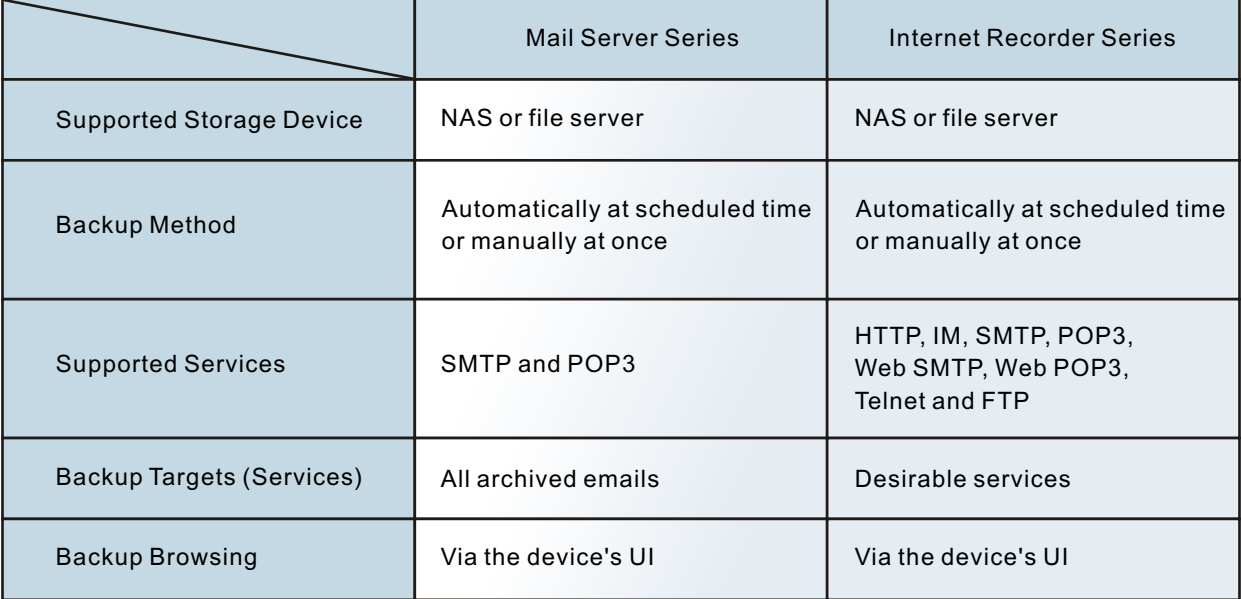

Table 1 Comparisons between the Nusoft Mail Server and Internet Recorder Remote Backup

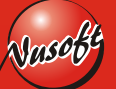

**2**

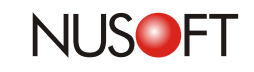

# **Product News : Username-Based Recording Facilitates Management**

It is undeniable that the Internet has introduced a faster and more convenient communication channel for businesses but it has also bought about a downside. Employees abusing the privilege to conduct their own non-work related activities are becoming an increasingly common occurrence for businesses. As a result, managers are choosing to install Internet recording devices.

Internet recording devices are capable of recording considerable amounts of data related to individual users. The majority of Internet recording devices on the market are incapable or providing an easy way to see the association between the enormous amount of data that they record and the associated user. They record employees' online activities based on the IP address or MAC address without clearly identifying the user. Therefore, it can be time-consuming for the supervisors to identify user of the records.

### **Nusoft Internet Recorder Clearly Identifies Users**

The Nusoft Internet Recorder addresses this issue by not only featuring recording based on either the IP address or MAC address to accommodate to a range of different network setups but a solution to clearly identify users. Once the device is setup inside the network, it will search all the PCs located in business' network and list them in the "User List". The "User List" displays the computer name. (DNS name is shown if there is no computer name; IP address or MAC address is shown if there is neither computer name nor DNS name.)To aid management, the IT administrator can replace the computer name (or IP address, etc.) located in "User List" with a friendly name e.g. the user's real name. After configuring this setting, other features on the device such as the "Today Top-10", which lists users who have consumed the most bandwidth, will reflect the changes and identify users more easily.

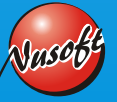